# ЛАБОРАТОРНАЯ РАБОТА №1

### Оценка состояния персонального компьютера, локальной вычислительной сети и данных

### Цели:

- 1. научиться основам работы с ЭВМ;
- 2. научиться определять характеристики и состояние оборудования;
- 3. научиться диагностировать состояние ЛВС;
- 4. научиться защищать данные от несанкционированного доступа и архивировать файлы;
- 5. научиться выполнять резервное копирование данных  $\mathbf{M}$ поддерживать дубликаты файлов актуальном  $\mathbf{B}$ состоянии (обновлять модифицированные файлы).

#### Задание 1.

Цели и название работы запишите в тетрадь. Создайте в своем рабочем каталоге текстовый документ с помощью программы Word (формат doc), в котором будет описан отчет о проделанной работе (см. следующие задания). Не забывайте периодически сохранять изменения в своем файле (ctrl+S). При необходимости используйте скриншоты окон (alt+print scr) или всего экрана (print scr) в отчете (вставка картинки из буфера осуществляется, к примеру, нажатием сочетания клавиш ctrl+V). Некоторые задания лучше оформлять в виде таблицы. Пример оформления отчета смотрите в конце документа.

Задание 2.

Определите основные характеристики оборудования, на котором ведется разрядность, тактовая частота, многоядерность работа: центрального процессора (ЦП); количество локальных и физических жестких дисков (HDD), их объем; наличие сетевых портов (беспроводной порт Wi-Fi, Ethernet и т.п.); модель видеокарты и ее характеристики; тип проигрывателя оптических дисков; основная информация о материнской плате; информация о модулях оперативной памяти. Определите есть ли такие устройства, для которых не установлен драйвер. При работе используйте такие программы dxdiag, «сведения о системе», «свойства системы», «диспетчер как устройств», aida и т. п.

Задание 3.

Продиагностируйте состояние системы: примерный диапазон загруженности ЦП в текущий момент времени, количество исполняемых процессов, какой из процессов занимает больше оперативной памяти, какой процесс сильнее грузит ЦП и за работу какой службы или программы он отвечает (диспетчер задач); необходимо ли проведение дефрагментации HDD (функция анализа); какой объем памяти можно освободить с помощью программы «очистка диска».

 $3$ адание 4

Определите состояние ЛВС в компьютерном классе, к примеру, Windows (cmd.exe). Запишите используя консоль  $IP$ -адрес вашего компьютера в сети (команда ipconfig). Проверьте скорость передачи пакетов данных по сети, например, от вашего ПК до ПК соседа (команда ping, справка по команде - ping /?). При наличии подключения ЛВС к глобальной сети Интернет определите промежуточные узлы которые проходят пакеты при передаче от вашего ПК до сервера http://kimrt.ru. Определите IP-адрес сервера, на котором размещен этот сайт (команда tracert).

 $3$ адание 5

Создайте архивную (сжатую) копию вашего файла отчета с помощью программы 7-zip, win rar, либо другой подобной (формат zip, 7z или rar). При архивировании установите опцию запроса пароля при открытии, задайте пароль из 8 и более символов (буквы, цифры, спецсимволы).

Задание 6.

С помощью одного из облачных сервисов хранения данных (от google, yandex, dropbox или mail) сохраните копию архивного (защищенного) файла сети. Изучите функции и возможности выбранного сервиса по автоматической синхронизации файлов между ПК и облаком.

# Отчет по лабораторной работе № 1

Выполнил(и) студент(ы) группы 33СВ Иванов И.И., Петров П.П.

Цели работы:

 $1...$  $2...$  $3...$ 

Задание 2.

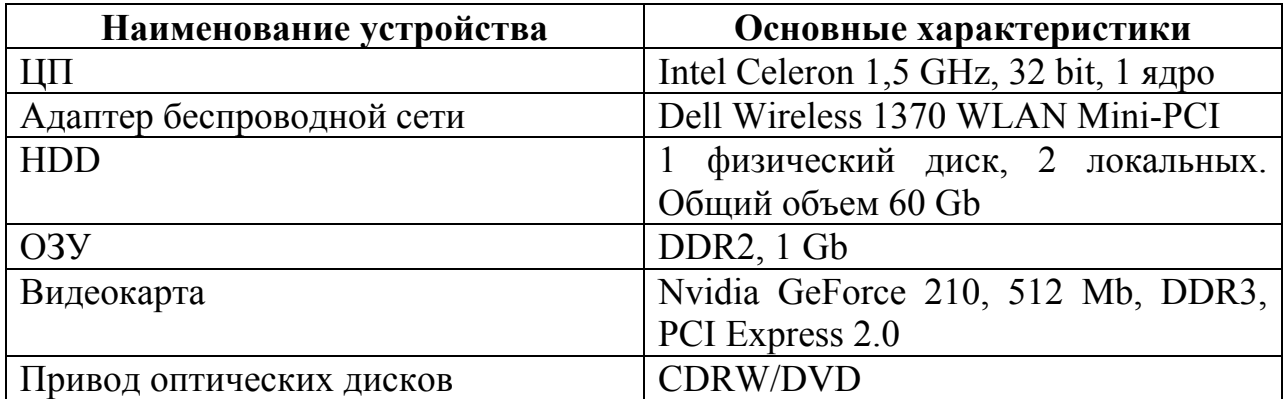

Задание 3.

Загрузка процессора изображена на рис. 1.

# © К.С. Колегов http://kimrt.ru

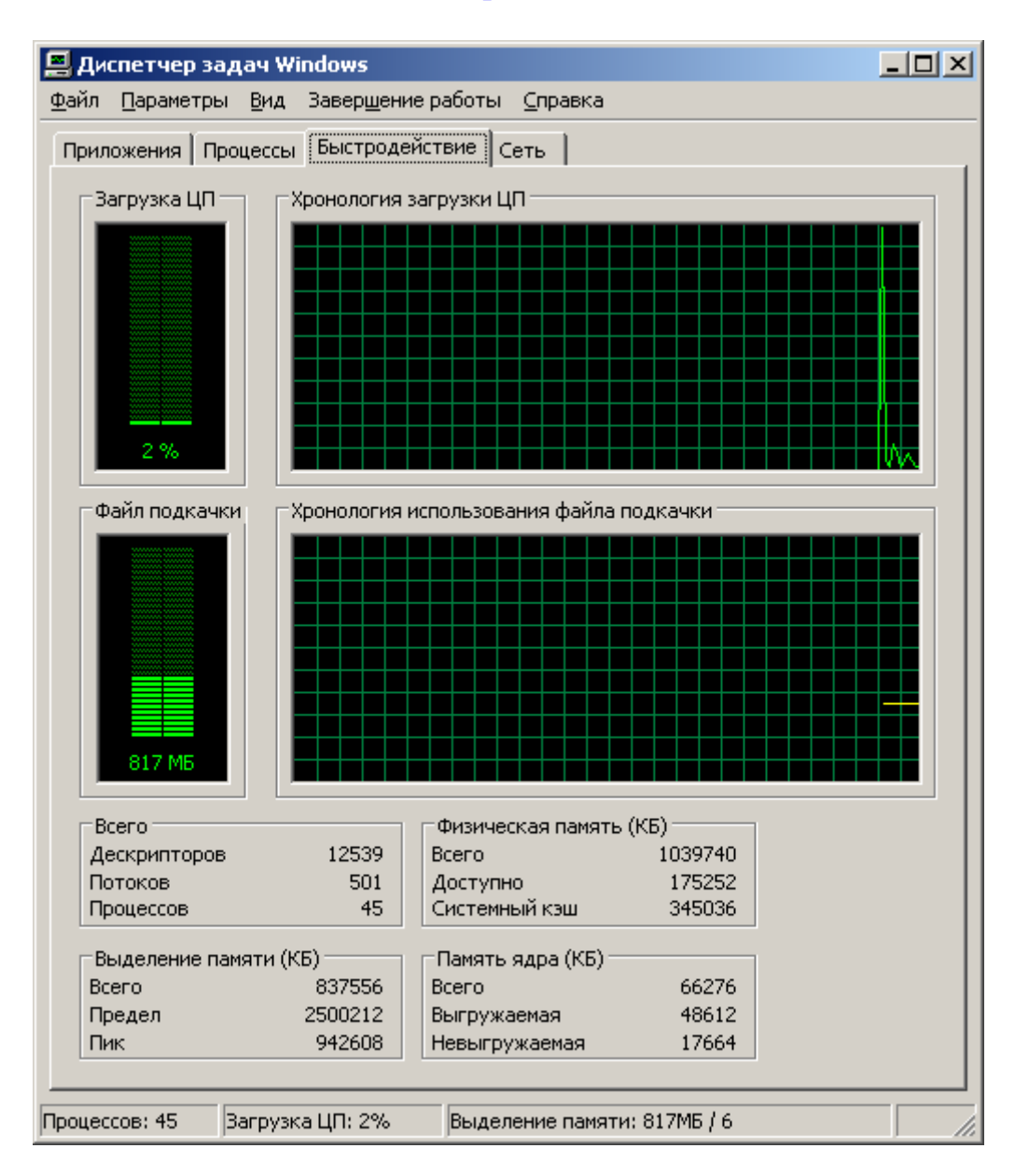

Рис. 1. Диаграмма загрузки ЦП

*Выводы*: в результате выполнения лабораторной работы научился (лись) выполнять …, анализировать …, определять …